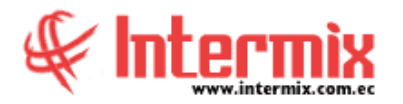

### *Ingreso al Módulo*

El módulo de punto de venta permite registrar las ventas de productos en cada una de las cajas de los almacenes que tiene la empresa, con su respectiva forma de pago. El sistema permite emitir notas de venta, facturas, notas de crédito y anular las transacciones realizadas.

## *Puntos de emisión PV*

Esta opción permite al administrador del sistema visualizar los puntos de emisión que se encuentran activos o inactivos registrados para trabajar.

#### *Punto de venta*

Esta opción permite que el cajero registre cada una de las ventas realizadas al consumidor final o datos del cliente, con el detalle de los productos y la forma de pago.

#### *Facturas Emitidas*

Esta opción permite al cajero, visualizar las facturas emitidas por punto de venta.

#### *Facturas Manuales*

Esta opción permite registrar en el sistema, aquellas facturas que fueron emitidas manualmente por alguna razón (falta de energía eléctrica) para descargar la mercadería vendida y para cuadrar la caja.

#### *Detalle de Facturas de venta*

Esta opción permite visualizar todas las facturas de venta, emitidas por el punto de venta en un rango de fechas.

## *Facturas por forma de pago*

Esta opción permite visualizar todas las facturas de venta emitidas por forma de pago en un rango de fechas.

#### *Documentos anulados*

Esta opción permite visualizar todas las facturas y documentos anulados de ventas emitidas por fecha de pago en un rango de fechas.

#### *Reportes*

Esta opción permite emitir un reporte detallado en un rango de fechas.

#### *Reporte: Número de facturas por estado*

Esta opción permite visualizar todas las facturas emitidas, organizadas por agencia, por fecha por su estado.

**A** d m i n i s t r a t i v o **F** i n a n c i e r o  **P u n t o d e V e n t a**

### *Reporte: Ventas por vendedor (Detalle)*

Esta opción permite visualizar todas las ventas realizadas por vendedor detallando, todos los documentos emitidos por el mismo.

### *Reporte: Ventas por vendedor (General)*

Esta opción permite visualizar el valor total de las ventas realizadas por vendedor.

#### *Reporte: Detalle de formas de pago*

Esta opción permite visualizar las formas de pago de cada documento emitido, organizado por agencia y punto de venta.

### *Reporte: Reporte resumido de ventas por caja*

Esta opción permite visualizar las ventas organizadas por agencia y punto de venta.

## *Reporte: Detalle de ventas (punto de venta)*

Esta opción permite visualizar todos los documentos emitidos por agencia, punto de emisión, cliente y usuario.

## *Reporte: Entrega de valores (punto de venta)*

Esta opción permite visualizar los valores entregados por punto de venta.

# *Reporte: Ventas por formas de pago (punto de venta)*

Esta opción permite visualizar todas las ventas, realizadas por formas de pago.

## *Reporte: Impuestos en ventas (punto de venta)*

Esta opción permite visualizar todos los documentos emitidos agrupados por agencia.

# *Reporte: Ventas por agencia (punto de venta)*

Esta opción permite visualizar todos los documentos emitidos por agencia.

#### *Reporte: Documentos anulados (punto*

*de venta).*Esta opción permite visualizar todos los documentos anulados, agrupados por agencia.